https://www.100test.com/kao\_ti2020/277/2021\_2022\_\_E6\_89\_BE\_ E5\_9B\_9EWind\_c100\_277313.htm Windows Vista

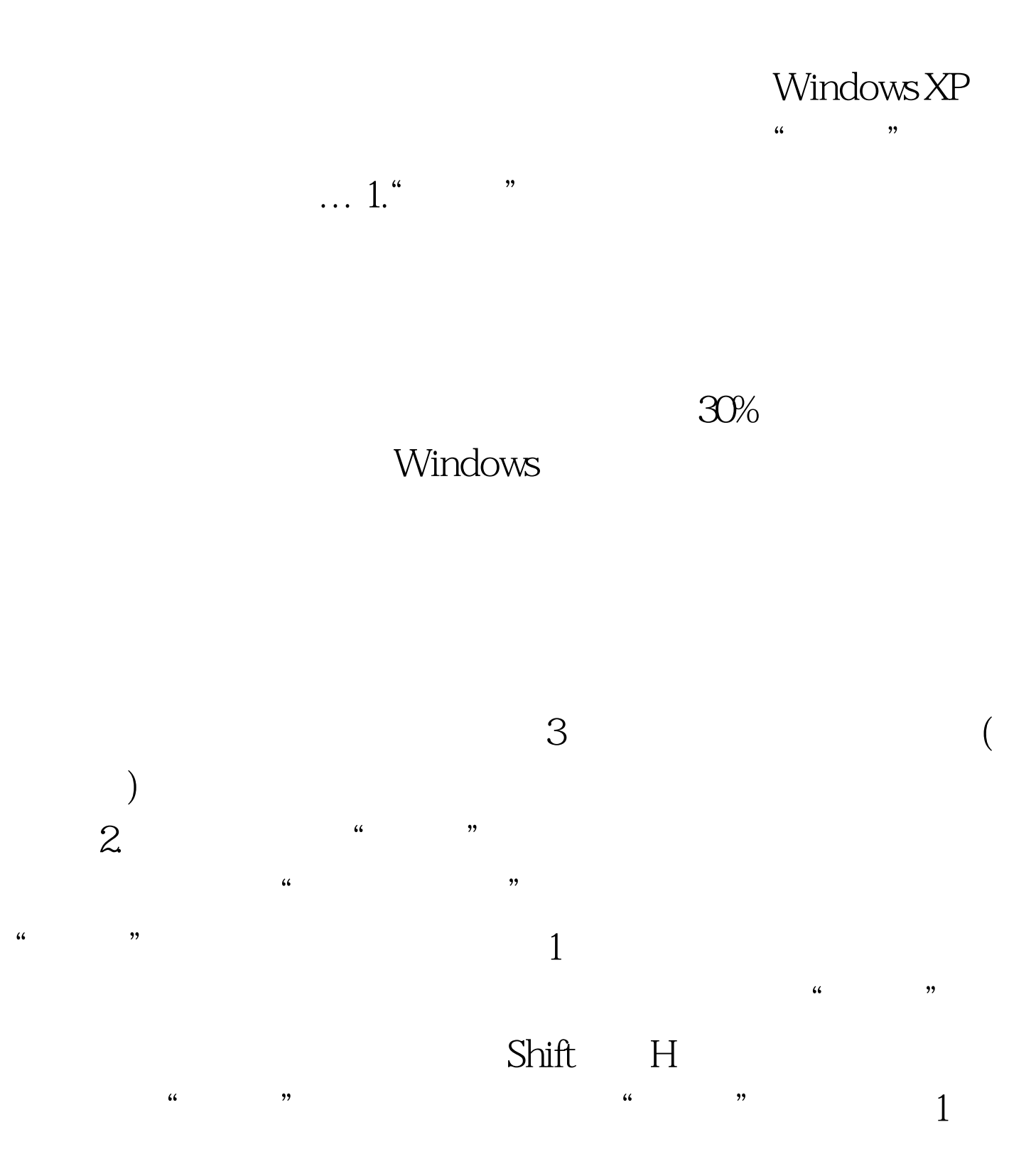

 $\text{Shift}$ 

Windows XP Serive Pack 2 Windows XP Tablet PC Edition 2005 hibernateAsDefault

 $\ddot{h}$  and  $\ddot{h}$  are  $\ddot{h}$  and  $\ddot{h}$  are  $\ddot{h}$  and  $\ddot{h}$  are  $\ddot{h}$  and  $\ddot{h}$  are  $\ddot{h}$  and  $\ddot{h}$  are  $\ddot{h}$  and  $\ddot{h}$  are  $\ddot{h}$  and  $\ddot{h}$  are  $\ddot{h}$  and  $\ddot{h}$  are  $\ddot{h}$  are

 $\epsilon$ 

 $\frac{a}{2}$  , where  $\frac{a}{2}$ 

WindowsXP-KB893056-x86-CHS.exe regedit.exe"  $\frac{1}{\sqrt{2\pi}}$ HKEY\_LOCAL\_MacHINE\SOFTWARE\PolicIEs\Microsoft\Win  $\Delta$ dows",  $\Delta$  ,  $\Delta$  , 框中,键入"System";确认后再次右击"新建→项", 在 "新项 #1"框中,键入"Shutdown";从编辑菜单中选择" ", HibernateAsDefault" "DWord"

" hibernateAsDefault" www.tww.twitter.com " a  $\sigma$ "  $\sigma$ "1", "e to the total state of the total state of the total state of the total state of the total state of the total state of the total state of the total state of the total state of the total state of the tot 2 2 100Test www.100test.com